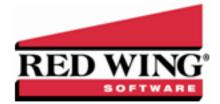

# What's New in CenterPoint© Payroll Version 11

# Version 11.21

» 2017 state withholding changes for North Dakota and state disability insurance changes for Rhode Island.

### Version 11.20

» Released to keep the version number consistent with other CenterPoint products.

### Version 11.19

- >> File > Preferences > Interfaces > JobBOSS
  - » Added a new JobBOSS Time Import preference section that displays time import earning assignments.
  - For easier check reconciliation in JobBOSS, the CenterPoint Payroll check number will now display in the Source Field.

# Version 11.18

- File > Preferences > Interfaces > JobBOSS Added the option to post both employee (detail or summary check) and employer(taxes and benefits) journal entries to JobBOSS.
- » Fixes
  - Setup > Employees > ACA Information When an employee is saved, dependent information will now be saved for all coverage periods no matter how you save on the screen.
  - Reports > Reports > Payroll Tax Data Reports > Federal Tax Reports > W-2 Summary The report will no longer include deduction amounts that are not assigned a W-2 box in the amounts assigned to a W-2 box.

# Version 11.16/11.17

- » General Payroll
  - System A message will now be displayed when the SQL Server cannot be accessed that includes a link to a document describing how to restart the SQL Server.
  - File > Preferences > Payroll > LeaveValidation Added a new preference that allows you to determine if you want to display a message when adding more hours than available for leave earnings when entering leave hours, switching to another employee's pay (including time sheets), or leaving the Enter Pay tab or saving the pay run without switching to enter pay (including time sheets).
  - Processes > Banking > Positive Pay Issue Files Added positive pay functionality which allows banks to match the checks a company issues with those that are presented for payment. Enhanced the format and file creation process.
  - » Setup
    - >>> Employees
      - When the Direct Deposit module is not active, employees will no longer be validated for direct deposit information and can now be saved without error.
      - Taxes tab When the FUTA tax is selected and an effective date of 1/02/18 or later is added, a new Use Full Rate check box is now available to indicate that FUTA should be calculated at the Full Rate set in Setup > Payroll Details > Employers > Taxes for FUTA for the same effective date range.

- Names > Names Increased efficiency of editing and saving Names, especially where they have many addresses.
- » Payroll Details
  - Intercompany/Interfund Payroll Distributions Added new functionality that allows a company/fund to process payroll in one company/fund and distribute the expenses to other companies/funds. Distribution journal entries are created that include liability account offsets to the responsible companies/funds expenses and reverses expenses out of the payroll company/fund that are not the responsibility of the payroll company/fund. The offset to the distribution journal entries is to Receivable accounts for the amounts due from the accounting companies/funds.
  - Local Taxes The Default Tax Calculation check box will now be selected by default when a local tax is added.
  - Deductions/Benefits Added Box 12 Code EE (Designated Roth contributions under a governmental section 457(b) plan.) and Code FF (Permitted benefits under a qualified small employer health reimbursement arrangement) to the Employee/Employer W-2 Box Options box.
  - » Employers
    - Taxes tab When the FUTA tax is selected and an effective date of 1/02/18 or later is added, a new Full Rate box is now available to allow you to set the rate that will be calculated for FUTA when the Use Full Rate check box is selected for an employee for the effective date range.
    - >> When an employer cannot be saved due to a validation issue, the message displayed will now provide details about the reason the employer cannot be saved.

### >> Reports > Reports

- Payroll Tax Data Reports > Federal Tax Reports > W-2 Summary Deductions/benefits and the associated W-2 Box Option will now display in the Tax Name column with amounts in the Tax Amount column with employee/employer contributions on separate lines, added a new available Address column to the report, and removed the Last, First Name column and add a Grouping on this column instead.
- » Interfund/Intercompany Payroll
  - Payroll Company Distribution Setup List Lists the companies/funds that are paid by a payroll company/fund and the percentage of distributions for each.
  - Interfund/Intercompany Payroll Payables Added a new report that will display the amounts due to a payroll company/fund that processes payroll on behalf of other companies/funds. To use this report the Account Payable account category that is assigned to the liability account must maintain balances by Associated Company/Fund.
  - Interfund/Intercompany Payroll Receivables Added a new report that will display the amounts due from the companies/funds that are paid by a company/fund designated as the payroll company/fund. To use this report the Receivables account category that is assigned to the Accounts Receivable account must maintain balances by Associated Company/Fund.
  - Interfund/Intercompany Payroll Distributions Added a new report that will display the "Due From" and "Due To" journal entries distributed by the payroll company/fund to the companies/funds it is paying the payroll for. No entries are made when the payroll company/fund and the accounting company/fund are the same.

### » Fixes

- » Setup
  - Companies > Generaltab The Employer Setup button will display the Edit Employer screen for the selected company without error.
  - » Employees
    - Direct Deposit tab When the Direct Deposit Information Status is set to Check, bank/routing numbers are no longer required when an employee is saved.
    - Deductions& Benefits tab Garnishment deductions will now save the deduction selections that should be subtracted from earnings before calculating the garnishment.

- Employers > Taxes tab When new future SUTA effective dates and rates are created, past effective dates and rates will now be saved.
- Names > Names When editing or adding a name you will no longer receive an error if there is no default communication method.

#### >> CenterPoint Time Clock

- » Time Off Requests
  - >> When a time off request is removed, the details about the time off request will be included in the email notification sent to Supervisors and/or Administrators.

#### » Tools

#### >> CenterPoint Data Importer

- » Added the version number to the title bar of the module.
- When the Type of Import is set to Transactions General Journal, a new AssociatedCompany column is now available for importing general journal entries with an associated company id.
- >> When the Type of Import is set to Transactions General Journal, a new MultiSegmentedAccount column is now available for importing multi-segmented accounts.
- Added a Column# column to the grid where you can enter a number that indicates the column in the import file that contains a field's data and is used when the First row contains column names check box is selected which allows you to import a file even if it contains no "heading" row. Also added a DefaultValue column to the grid that allows you to set the value of the column.
- >> CenterPoint Data Browser Added the version number to the title bar of the module.

### Version 11.15

- » Fixes
  - >> Setup > Employees Improved the efficiency of saving new or edited employees.
  - Setup > Payroll Details > Earnings > General tab When editing multiple earnings, the Method will now refresh and save properly between edits.

### Version 11.14

- » Fixes
  - System Implemented a process to handle dead-lock messages when more than one user is trying to access data at the same time in a CenterPoint database.
  - Processes > Pay Employees > 2. Enter Pay tab The Taxes and Deductions/Benefits sections of the grid will now refresh after calculation.
  - Reports > Reports > Payroll Data Reports > Payroll Totals > Employee Pay Run Summary The report will now successfully print without error, when some filter options are used

### Version 11.13

# **General Payroll**

- System In the Filter or Report Selection Filter screens, when an item is selected on the Available List and moved to the Selected List, the Available list will now display the next item at the top of the Available List instead of the first item.
- Leave The Years of Service will now be calculated accurately based on the actual number of days per year instead of using 365 days for every year. This eliminates a very small margin of error when converting days into years.

#### » Setup

General > Numbering Sequences - Redesigned the Numbering Sequences screen to improve entry and provide a separate screen that displays formatting help.

#### >> Employees

- >> Leave tab An employee can now be saved without error when inactive leave does not include an earning. Earnings are now only required on active leave items.
- » An employee can now be saved if they are their own Supervisor.

### » Employers

- General tab Under ACA Information, removed the 1094-C Certificate of Eligibility Qualifying Offer Method Transition Relief check box (which was only available for 2015).
- If you have multiple employers in your database, you will no longer receive messages informing you that employees for employers that they are not active for are missing data.

### » Processes

#### » Pay Employees

- When printing checks and direct deposit stubs, the number of direct deposit stubs, as well as the number of checks to print will display.
- Select Employees tab Added a new Employees Selected field that displays the current number of employees selected by moving the employees from the Available column to the Selected column.

#### >> Reports

Payroll Tax Reports > State & Local Tax Reports > State Unemployment Tax by Employee -The report will now display data from the Employee contribution when the Employer contribution does not have any data to report, for example CA SDI, NJ Family Leave, and RI SDI which have only Employee contributions.

### » Fixes

- » Pay Employees
  - >>> When copying a pay run, the Workers' Compensation Tax will automatically be calculated.
  - Enter Pay tab The grid will now display earnings sorted by Earning Name and the sort order will not change until you move to the next employee or you switch to a different tab in Pay Employees.

#### » Setup

- Employees > Leave tab Changes made on the Leave tab are now updated and saved. AND Processes > Leave Adjustments or Mass Leave Adjustments - In very specific circumstances, leave balances will now be updated for the open balance when balances are removed for leave periods beyond the periods beyond the adjustment date.
- Names > Names When an employee is edited in Setup > Employees and the employee is also marked as a Vendor or Customer name type, the name type selections will now be saved.

#### » Reports

- Federal & State Tax Payroll Forms and Reports The Oregon Quarterly Tax Report (Form OQ) will no longer report double the hours in cell 9 "Number of hours worked" for the Worker's Benefit Fund and therefore corrects the Total Assessment Due.
- When the preference is set to always warn before exiting the program and a warning displays from an attempt to close CenterPoint that is denied immediately after you preview a report and then any report is previewed or printed, you will no longer receive a "This report is no longer available for use within the system" error
- » Payroll Totals
  - Payroll Totals by Department When an employee does not have a department specified on the Setup > Employees > Employment tab, the No Department wages will now display at the top of the report instead of combined with other departments.

# **CenterPoint Time Clock**

### >> Time Off Requests

- Added the ability to filter the Time Off Requests screen by Type of leave and Dates From/To and filter the Employees > Time Off Requests screen by: Employee, Type of leave, Status, and Dates From/To. The filter selections are remembered only for the duration of the CenterPoint Time Clock session in your internet browser.
- Time off requests will now include the Employee Name in the Subject of the email sent to the employee's supervisor.
- Time off request emails will now contain more detail, for example: the employee requesting the time off and the date, length, and the type of the request. If the request is to cancel a previous request, information about the original request will now be included.

#### » Registration

- Registration confirmation emails will now be reissued when registering with an email address that has not yet been confirmed.
- If you attempt to register a new company with your account and a duplicate exists, the Duplicate Registration notification email will now include text about registering another company and a link to the settings page in CenterPoint Time Clock.
- Added a new Confirm Email field which must match the contents of the Email field content for registration to be processed.

#### » Fixes

- If you have two back to back Clock In/Out time cards, you will no longer receive a conflicting time card message if you change the details on one of the time cards.
- It is no longer possible to enter an incomplete manual entry that includes a clock in Date/Time without also including a clock out Date/Time.
- The Email box on the Registration and Login screens have been changed to an appropriate size for the device being used to register/login to CenterPoint Time Clock.

# Tools

### » CenterPoint Data Importer

- >> Added a new Last Raise Date column to the Employees import.
- When the Type of Import is selected, information will now display about each of the fields available for import for that type.

# Version 11.12

### » Fixes

Pay Employees – If you edit an employee in a state that allows you to set tax rates per employee, for example Arizona, the tax rate will now be saved per effective date. This will eliminate an error referencing missing data when importing time sheets or processing payroll.

# Version 11.11

### » Fixes

System – For databases using security, when the Database Startup Preference is set to Open a Selected Database in File > Preferences > General > Base Settings, the database can now be opened after entering the username and password without receiving an error.

#### >>> CenterPoint Data Importer > Employee Import

- When the Type of Import is set to Employees, the DirectDepositAccountNumber and DirectDepositRoutingNumber data fields (columns) can now be left blank in the .CSV file and the import will proceed successfully.
- A .CSV file can now contain data fields (columns) that are blank for non-required fields, and the blank value will not update the database.
- When importing employees with direct deposit information, the Active check box will now be selected by default.

# Version 11.10

# **General Payroll**

- » Break Pay The break pay earning line on the pay stub will now display total break pay hours.
- You can now save/post on most transaction screens by using the keyboard shortcut Alt-S (indicated on the screen with an underscore character either on the S on the Save button or s on the Post button).
- Setup > Payroll Details > Employee Mass Update Expense Account and Production fields will now be included when a Calculated Overtime earning is selected.
- » Fixes
  - Setup > Payroll Details > Employee Mass Update When updating earnings, the Abbreviation and Name labels will no longer display reversed.
  - QuickList If the program is maximized and is closed while it is loading, the QuickList will no longer be cleared.
  - Reports > Reports > Payroll Data Reports > ACA Fulltime Equivalents (Using Timesheet Work Dates) The report can now be displayed without error.
  - Processes > Pay Employees When a pay run is posted that includes an earning that was changed from one earning type to another, the pay run will now post. When an earning is changed, fields not associated with the earning type are now cleared.

# **CenterPoint Time Clock**

- Pay defaults attached in Setup > Employees > Time Clock will now be unique for each Company/Employee/Pay Default for employees in CenterPoint Time Clock.
- >> Activity > Add Added the ability to adjust manually entered time by break hours.

# Tools

CenterPoint Data Importer - Added the ability to import Employee, Earning, and Deduction data from outside sources. Please contact Red Wing Software Technical Support for additional information.

# Version 11.9

### >> Tax Withholding

- >> Updated Kansas and New York City state withholding tax tables as of 7/1/2017.
- » Fixes
  - System In very specific circumstances with databases using SQL 2008, when updating to version 11 an error will no longer display during the update.

# Version 11.8

### » Fixes

Setup > Names > Names > General tab - The Phone, Fax, and E-mail entered on the General tab, will now be saved when a record is created or edited and saved.

### Version 11.7

#### » Fixes

>> System - If you have large custom indexes set up in your database, you will no longer see "insert error here" when updating to version 11.

### Version 11.6, 11.5, 11.4

» Released to keep the version number consistent with other CenterPoint products.

#### Version 11.3

Reports > Reports > Payroll Data Reports > Payroll Prepayment > Employee Pay Run Summary - Added a new report that summarizes employee prepayment hours, gross earnings, deductions, employee taxes, federal and state taxes, overtime and net pay for one or more pay dates by employee check/advice. A Pay Run Status report selection filter will allow you to determine if all, posted or unposted pay runs should display on the report.

#### Version 11.2 and 11.1

» Released to keep the version number consistent with other CenterPoint products.

### Version 11

#### System

>>> Updated the US Zip Codes and Canadian Postal Codes that were current as of February 1, 2017.

### **General Payroll**

- CenterPoint can now be configured to automatically calculate overtime pay. For detailed information regarding these changes, please see the Overtime Processing topic.
- >> File > Exports Added a positive pay export format for CoBANK.
- >> Processes
  - Time Sheets Added an optional Notes column to the data entry grid. Also added a Notes box to the Time Entry Detail screen, this box is used to import Notes entered in CenterPoint Time Clock or to enter time sheet notes in CenterPoint Payroll.
  - Purchases > Print/Email Checks/Invoices When the File > Preferences > General > Date Settings is set to "Make No Changes to the "To" when entering a date into the "From" date", and the From date is changed in a custom date range, the To date will now display today's date.
  - » Pay Employees
    - >> Checks and advices will now print the full name on the check stub, including middle initials and suffixes.
    - 3. Special Adjustmentstab For break pay adjustments, added a Tax State box that will allow you to select a specific state so you can include only earnings associated with that state for the break pay adjustment. If no selection is made, the calculation will include all state's earnings.
    - >> 6. Print Checkstab > Post & Print
      - When you click Post & Print, you will receive a message if an entered pay date is in a locked period. The pay run is processed, but not posted so you can unprocess and change the pay date if needed or unlock the period.
      - If a duplicate check is found during the Post & Print, the action set in the Payroll Checks numbering sequence will now occur.
    - Time Sheets > Time Import > Time Clock When time sheets are entered in CenterPoint Time Clock for a salaried employee and they are imported into CenterPoint Payroll, the salary will now be prorated across the imported time sheets.

#### » Reports

- » Payroll Data Reports
  - Time Sheets > Time Sheets and Time Sheets History Added an optional Notes report selection filter and available column to the reports.
  - Payroll Totals Added a new report that summarizes employee hours, gross earning, employee taxes, federal and state taxes, overtime and net pay for one or more pay dates by employee check/advice.
- Payroll Tax Data Reports > State and Local Tax Reports The Reportable Wages column will now display immediately after the Current Rate Calculation column by default.

#### >> Transaction Reports > General Ledger

### » GL Account Activity

- The Q1 Price and Q2 Price columns 1 Price will now display as positive values on all account types whether the quantity is positive or negative which will allow an accurate calculation of price.
- When either the Line Description or Notation column is included on the report and the contents of the Line Description are not empty, the contents will now be copied and displayed in the Notation column.
- General Ledger When either the Line Description or Notation column is included on the report and the contents of the Line Description are not empty, the contents will now be copied and displayed in the Notation column.

#### » Setup

- >> Combine The By box will now default to the column that is currently being sorted on.
- >> Names > Names > Mass Update
  - Added four new options to the General section: Is Customer, Is Vendor, Is Employee, and Is Salesperson that will allow you to mass update the Name Type for names.
  - » Added a new Name Group option to the General section.
- Sequences If a numbering sequence is checking for duplicates and there are no unused values available for this sequence, a message will display informing you that you must either modify the format allowing for more numbers or modify the Duplicate Search Date allowing older values to be reused.
- Projects You can now enter 24 characters into the Abbreviation field and 50 characters in the Name field.
- Accounts > Accounts > Detail tab Added Check Label 1 and Check Label 2 boxes to Cash and Line of Credit accounts. Both are 50 character user-definable fields and add the flexibility of placing information you determine somewhere on your checks (the boxes must be added to the check in the Check Designer first).
- » Forms Designer
  - Forms Manager Added a new menu option that allows you to import custom check/stub designs created with the Check/Stub Designer module.
  - Payroll Check Stub Designer Added the functionality that will allow you to print multiple state minimum wage adjustments on a check stub by adding a new Earning Tax State available field that will display the state abbreviation of the Tax State associated with an earning, a new Tax State under the Bilingual Labels, and a Tax State under File > Settings that can be used to summarize the earnings on the stub by the Tax State associated with an earning.
  - » Check Forms Designer
    - » Added an available Payee Contact field to the check designer.
    - Added Check Label 1 and Check Label 2 fields as available fields. The fields are used in conjunction with the user-definable Check Label 1 and Check Label 2 fields from Cash and Line of Credit Accounts set up in Setup > Accounts > Accounts > Detail tab.

- » Fixes
  - >> QuickList The QuickList will now be saved when closing a database.
  - File > New > Copy Database A database can now be copied with account numbers and employees (without existing pay information) to the new company successfully.
  - Pay Employees After removing and adding an employee back into a copied payroll, all taxes will now be included on the pay grid.
  - Reports Reports will no longer display an error in a Date column when a user changes the Windows Date and Time Formats (In Windows 10, Settings > Time and Language > Date and Time > Change Date and Time Formats).

# **CenterPoint Time Clock**

- The Date/Time of clocked entries can now be changed by Supervisors and Employees (if allowed to manually enter time). The modified time entries will be changed to manual entries when they are saved.
- Added functionality that will automatically handle employee breaks to clocked activity by adding an Automatic Unpaid Lunch Break option that is set to the length of your employee breaks and a Break Taken Today option to the Clock Out screen.
- There is now a Notes field that can be displayed on Clock Out, Add/Edit screens in Time Clock. It is available if selected as a available field in Setup > Payroll Details > Time Clock Settings.
- Added functionality that will allow employees to request time off that sends an automatic notification via email to a supervisor and for supervisors to approve/deny the request and send automatic notification via email to the employee. Once approved, time off requests in the period being imported will create time sheet entries in CenterPoint Payroll.

### Activity > Add

- >> The Date Out box will now default to the same date entered into the Date In box.
- » Added a Total to the Activity, Employee Activity, and Employee Summary screens.

### >>> Setup > Payroll Details > Time Clock Settings

Administrationtab - Added an Administrators tab that will allow you to select employees that can manage all employees in the CenterPoint Time Clock module. Administrators have the same ability as a Supervisor, but for all employees.

### >> Optionstab

- Added a When importing, round Clock-In and Out times to the nearest minutes option that when set to a number greater than zero, time entries will be rounded when they are imported into CenterPoint Payroll Time Sheets.
- Changed the Allow Employees To Modify Time check box to be an Allow Manual Time Entry check box that when selected allows employees to create (add/edit/delete) manual time entries and delete Clock-In/Out entries.

# Tools

- CenterPoint Data Importer Added new tool that gives you the ability to import transaction and maintenance screen data from outside sources. The following data can be imported: Customers, Names, Vendors, Production Center Details (Crop), Production Center Details (Livestock), Projects, and Transactions - AP Invoices, AR Invoices (Basic), Cash Payments, Cash Receipts, and General Journals. Please contact Red Wing Software Technical Support for additional information.
- CenterPoint Data Browser Added a new tool that allows third parties to access CenterPoint data programmatically via the same functionality used

by CenterPoint to gather data for reports.